Акционерное общество «Научно-производственное объединение «ИНТРОТЕСТ» (АО «НПО «ИНТРОТЕСТ»)

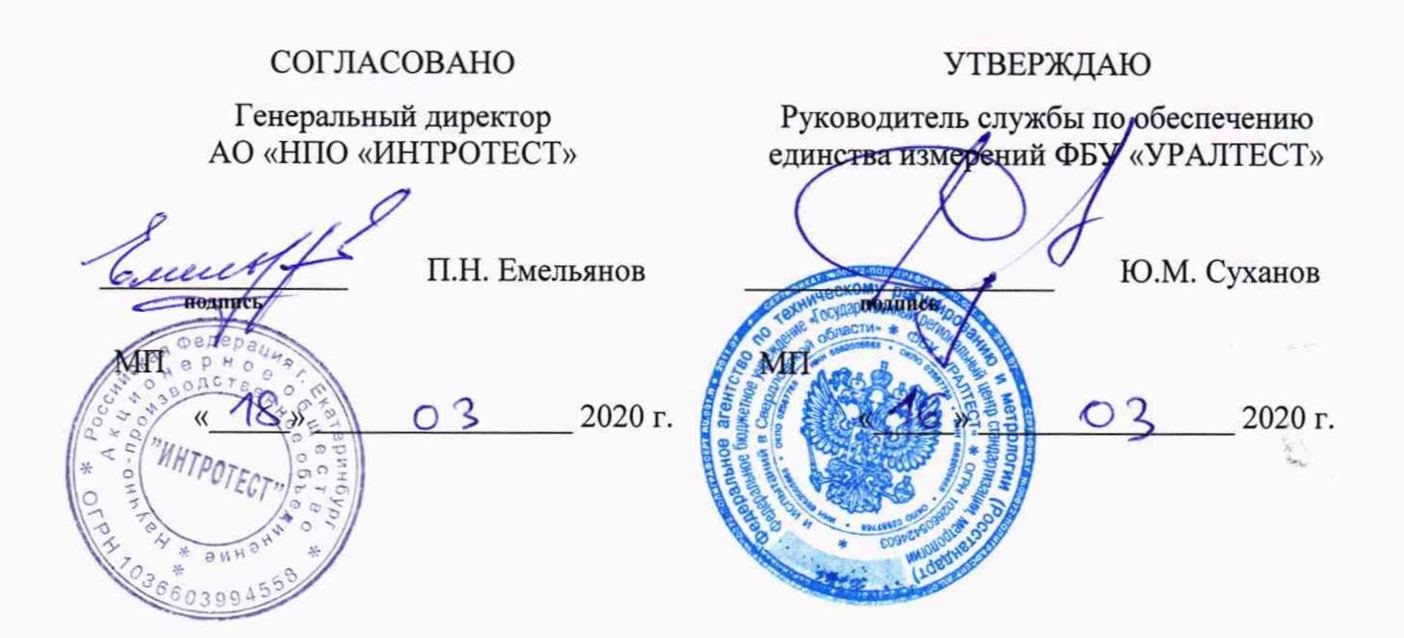

**Государственная система обеспечения единства измерений. Микровеберметры МК-7Э**

> Методика поверки 26.51.43.019.20872624 МП

> > г. Екатеринбург 2020

## 1 ВВОДНАЯ ЧАСТЬ

1.1 Настоящая методика устанавливает методы и средства первичной и периодической поверок микровеберметров МК-7Э (далее - микровеберметр), предназначенных для измерений полного магнитного потока.

1.2 Интервал между поверками - один год.

# 2 ОПЕРАЦИИ ПОВЕРКИ

2.1 При проведении поверки микровеберметра должны быть выполнены операции, указанные в таблице 1.

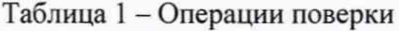

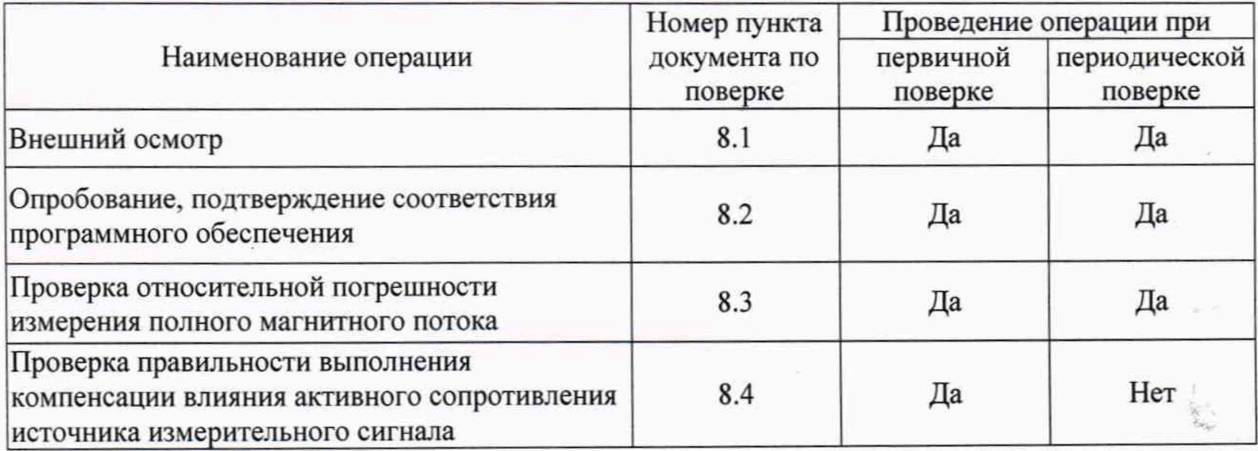

2

Ł

## 3 СРЕДСТВА ПОВЕРКИ

3.1 При проведении поверки микровеберметра должны быть применены средства измерений, указанные в таблице 2.

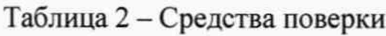

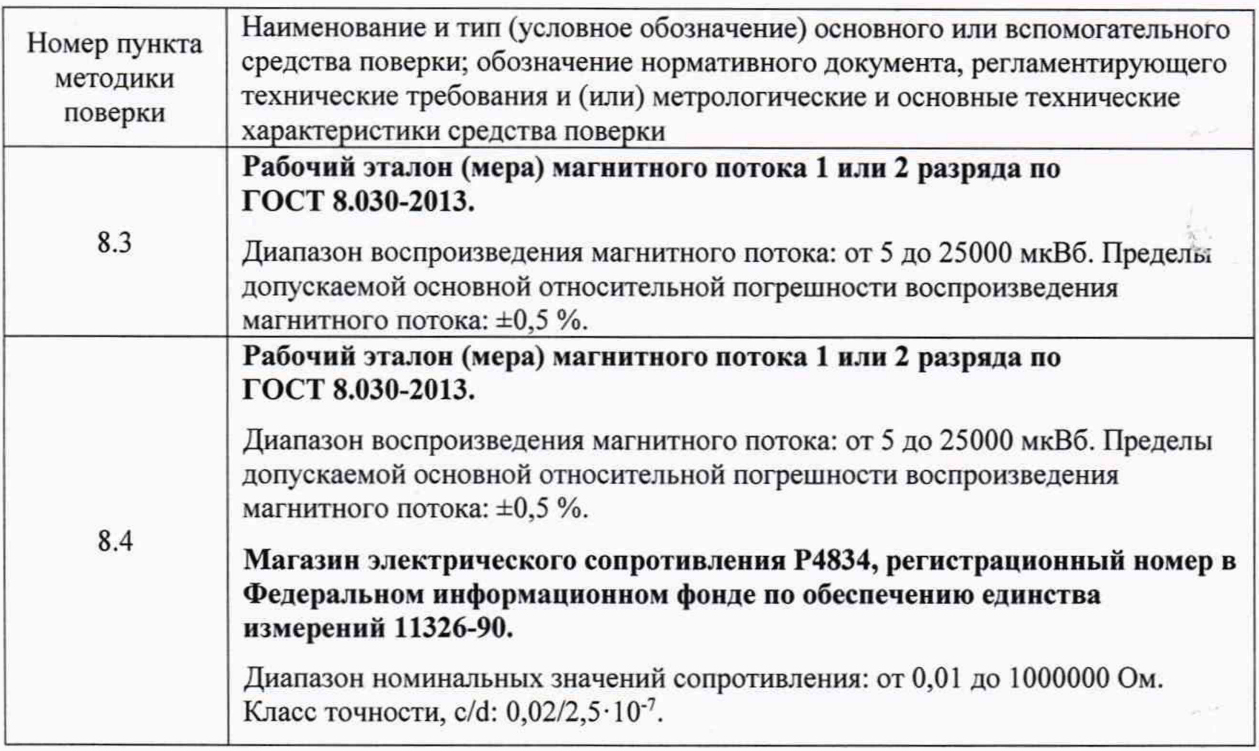

3.2 Возможно применение средств, не приведенных в таблице 2, но обеспечивающих определение метрологических характеристик поверяемого микровеберметра с требуемой точностью.

# 4 ТРЕБОВАНИЯ К КВАЛИФИКАЦИИ ПОВЕРИТЕЛЕЙ

4.1 К проведению поверки допускаются лица, прошедшие обучение по специальности «Поверка и калибровка средств измерений электрических и магнитных величин» и изучившие эксплуатационную документацию поверяемого микровеберметра и средств поверки.

### 5 ТРЕБОВАНИЯ БЕЗОПАСНОСТИ

5.1 При проведении поверки должны выполняться требования безопасности, указанные в эксплуатационной документации поверяемого микровеберметра и средств поверки.

3

### 6 УСЛОВИЯ ПОВЕРКИ

6.1 При проведении поверки должны соблюдаться следующие условия:

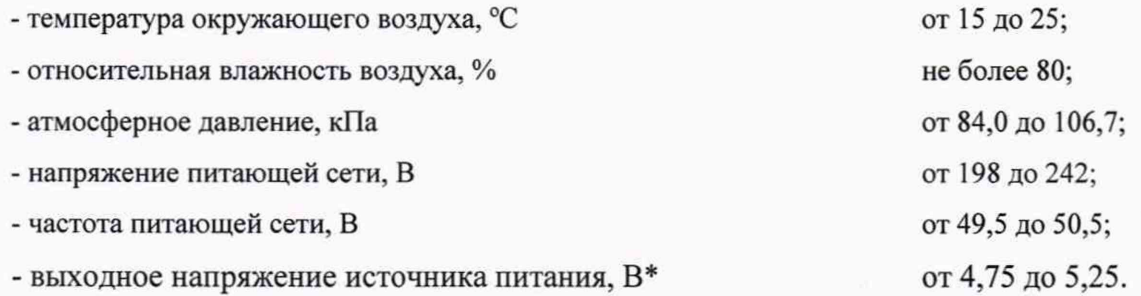

\* Нормируется, если используется сторонний источник питания постоянного тока с номинальным выходным напряжением 5 В.

6.2 Внешние электрические и магнитные поля должны находиться в пределах, не влияющих на работу микровеберметра.

6.3 Измерения должны выполняться при питании микровеберметра от блока питания из комплекта микровеберметра или от стороннего источника питания постоянного тока с номинальным выходным напряжением 5 В.

### 7 ПОДГОТОВКА К ПОВЕРКЕ

7.1 Выдержать поверяемый микровеберметр и средства поверки в условиях, указанных в п. 6.1, в течение не менее 2 часов.

7.2 Подключить микровеберметр к сети переменного тока, используя блок питания из комплекта микровеберметра. Проверить включение подсветки жидкокристаллического индикатора (далее индикатор) после подключения прибора к сети.

# 8 ПРОВЕДЕНИЕ ПОВЕРКИ

### 8.1 Внешний осмотр

8.1.1 Установить соответствие микровеберметра следующим требованиям:

- комплектность согласно п. 1.3 «Состав изделия» руководства по эксплуатации;

- соответствие маркировки прибора информации по п. 5 «Свидетельство о приемке» руководства по эксплуатации;

- сохранность защитных наклеек, наклеенных на боковые стороны корпуса электронного блока;

- отсутствие видимых механических повреждений, чистота элементов микровеберметра.

8.1.2 Результат внешнего осмотра считать положительным, если требования п. 8.1.1 выполнены.

## 8.2 Опробование, подтверждение соответствия программного обеспечения

8.2.1 Выбрать в настройках микровеберметра измеряемую характеристику «Потокосцепление», выбрать режим измерений «Однократно», величину времени измерений «Останов через» установить равной 5 с. Выполнить операцию оценки дрейфа входного сигнала, выбрав пункт меню «Установка нуля». Убедиться в наличии на индикаторе таймера обратного отсчета и изменении числового значения величины дрейфа.

8.2.2 Выполнить измерение. Убедиться в наличии на индикаторе изменяющихся показаний микровеберметра.

8.2.3 Выполнить идентификацию ПО, руководствуясь п. 2.1.2 руководства по эксплуатации. Полученные значения должны соответствовать значениям, приведенным в таблице 3.

Таблица 3 - Идентификационные данные ПО

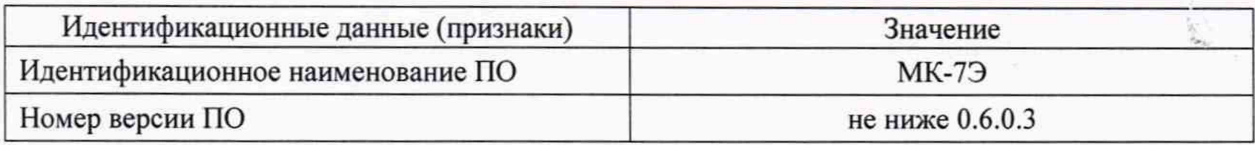

8.2.4 Результат опробования считать положительным, если пп. 8.2.1-8.2.3 выполнены.

8.3 Проверка относительной погрешности измерения полного магнитного потока

8.3.1 Подключить ко входу 1 микровеберметра рабочий эталон (меру) магнитного потока.

8.3.2 В настройках микровеберметра выбрать измеряемую характеристику «Потокосцепление», значение сопротивления измерительной катушки установить равным выходному сопротивлению рабочего эталона (меры) магнитного потока.

8.3.3 Воспроизвести с использованием рабочего эталона (меры) магнитного потока значение магнитного потока, равное первому значению из столбца «Значения магнитного потока, воспроизводимые рабочим эталоном (мерой) магнитного потока, мкВб» таблицы 4. В настройках микровеберметра выбрать режим измерений, соответствующий значению воспроизводимого магнитного потока, из столбца «Режим измерений» таблицы 4, значение времени измерений установить достаточным для полного интегрирования измеряемого сигнала, но не менее 5 с. Выполнить операцию «Установка нуля».

Таблица 4 - Проверка погрешности измерений полного магнитного потока

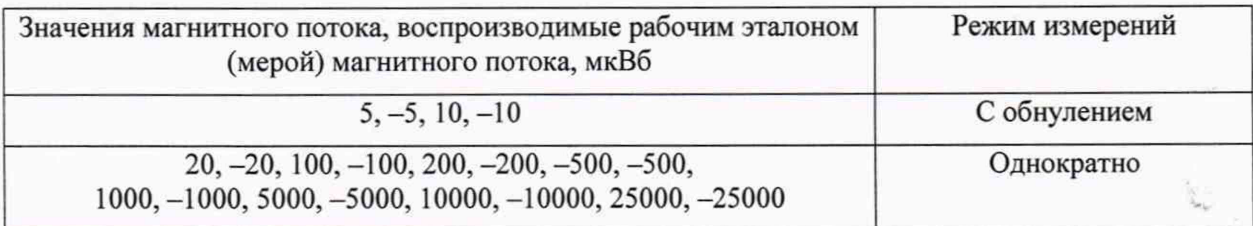

8.3.4 Выполнить 3 измерения.

8.3.5 Рассчитать среднее значение  $\Psi_{\mu_{3M}}$ , мкВб, по формуле

6

$$
\Psi_{H3M} = \frac{\Sigma_1^3 \Psi_{H3M}}{3},\tag{1}
$$

где  $\Psi_{\text{M3M}_i}$  – результат измерения с номером *i* (от 1 до 3), мкВб.

8.3.6 Вычислить относительную погрешность измерений  $\delta_{\Psi}$ , %, по формуле

$$
\delta_{\Psi} = \left(\frac{\Psi_{\text{HSM}}}{\Psi_{\text{geffctB}}} - 1\right) \cdot 100 ,\qquad (2)
$$

 $\Psi_{\text{ne\texttt{MCTB}}}-$  действительное значение полного магнитного потока, мкВб.

8.3.7 Полученное значение не должно выходить за пределы допускаемой относительнойпогрешности измерений, значения которых приведены в таблице 5.

Таблица 5 - Пределы допускаемой относительной погрешности измерений

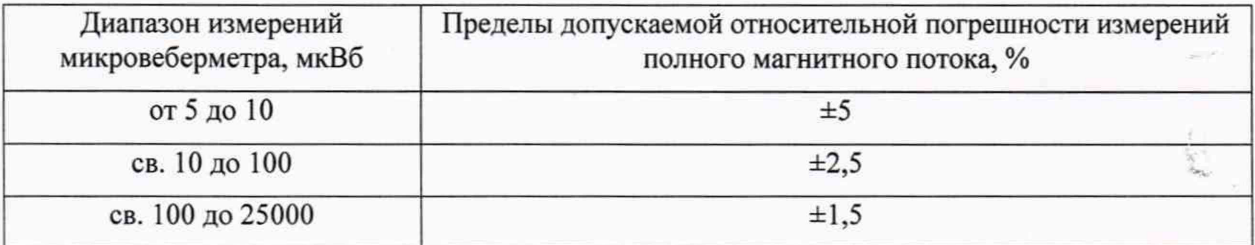

8.3.8 Выполнить операции по пп. 8.3.3-8.3.7 для остальных значений магнитного потока из таблицы 4.

8.4 Проверка правильности выполнения компенсации влияния активного сопротивления источника измерительного сигнала

8.4.1 Подключить ко входу 1 микровеберметра включенные последовательно рабочий эталон (меру) магнитного потока и магазин сопротивлений.

8.4.2 Установить значение выходного сопротивления магазина электрических сопротивлений равным 5 кОм.

8.4.3 В настройках микровеберметра выбрать измеряемую характеристику «Потокосцепленче», значение сопротивления измерительной катушки установить равным сумме сопротивлений рабочего эталона (меры) магнитного потока и магазина сопротивлений. В настройках микровеберметра выбрать режим измерений «Однократно», значение времени измерений установить достаточным для полного интегрирования измеряемого сигнала, но не менее 5 с.

8.4.4 Воспроизвести с использованием рабочего эталона (меры) магнитного потока значение магнитного потока, равное 2500 мкВб.

8.4.5 Выполнить 3 измерения.

8.4.6 Рассчитать среднее значение  $\Psi_{H3M}$ , мкВб, по формуле 1.

8.4.7 Вычислить относительную погрешность измерений *%,* по формуле 2.

8.4.8 Полученное значение не должно выходить за пределы допускаемой относительной погрешности измерений, значения которых приведены в таблице 5.

# 9 ОФОРМЛЕНИЕ РЕЗУЛЬТАТОВ ПОВЕРКИ

9.1 Результаты поверки заносят в протокол поверки произвольной формы.

9.2 При положительных результатах поверки микровеберметра производится электронная регистрация результатов оформления поверки средств измерений в Федеральном информационном фонде по обеспечению единства измерений и, по заявлению заказчика, оформление свидетельства о поверке.

9.3 При отрицательных результатах поверки микровеберметра производится электронная регистрация результатов оформления поверки средств измерений в Федеральном информационном фонде по обеспечению единства измерений и, по заявлению заказчика, оформление извещения о непригодности.